# July 1989 Edition

### In this Issue (Volume 8 Number 7)

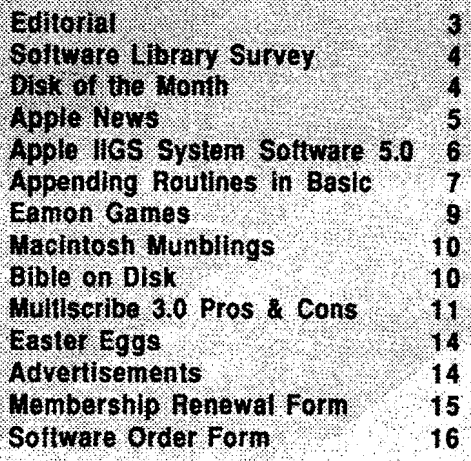

P.O. BOX 721, SOUTH BRISSAME, GUEENSLAND 4101

H

 $\mathbf{I}$  $\parallel$ G  $\mathsf{U}\mathsf{P}$  $\overline{\mathbf{r}}$ S  $\mathbf{R}$ 0 b

L

 $\sqrt{2}$ 

 $\rho^{0}$ 

 $\overline{c^{\prime}}$ ā٢

# Apple-Q Inc. Information Page

# **This Month...**<br>General Meeting

Sunday 16th July 1989 Hours: 11.00 am to 4.30 pm

# **Next Month...**<br>General Meeting

Sunday 20th August 1989 Hours: 11.00 am to 4.30 pm Committee Meeting Monday 21st August 1989

Committee Meeting Monday 17th July 1989 Starts: 7.00 pm

Starts: 7.00 pm

All meetings are held at: Hooper Education Centre, Kuran Street, Wavell Heights

# Coming Events...<br>July:

Rob Neary from RAMWare will give us a demonstration called "Choosing Quality Educational Software".

#### August:

Joe Altoff from Power-up Technology will be demonstrating Software and Peripherals manufactured and imported by his company.

#### September:

We will have a demonsrtation of AutoCAD by Karei\*CAD on the Mac. Come and see what computer aided design can do.

# Membership Fees

#### Joining Fee:

Adults: \$10.00 (add to Membership Fee when first joining) Students: \$5.00 (under 21 years & on production of Student Card)

#### Annual Subscriptions:

Adults/Students: \$25.00<br>Corporate Membership: \$50.00 Corporate Membership: Associate Membership: \$10.00 (BBS only)

At the discretion of the Executive Committee

## Contributions to Apple-Bug

We are always looking for articles for publication in Apple-Bug. You can send your article to The Editor, P.O. Box 6375, Gold Coast Mall Centre, Qld. 4217 or hand it to a Committee Member during the General Meeting. If possible, send the article on disk. The disk will either be posted back to you or handed to you at the next meeting. The deadline is the Committee Meeting following the General Meeting. Disk contributions can be accepted on:

Apple II • Dos 3.3, CP/M, Apple Pascal & Prodos Text files. Also Appleworks and Zardax files.

Mac ·Text file on a 400K disk (aiso MacPaint pictures).

#### Executive Committee Pre

Vince Crosdale John Finch Bob Godbehere Bernie Benson Graham Black Dale Rodgie Sheryl Mann Brett Dutton

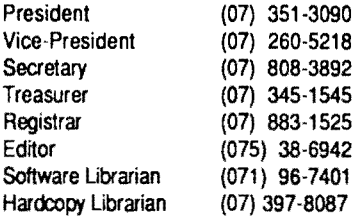

### Bulletin Board - Apple-a Inc. BBS

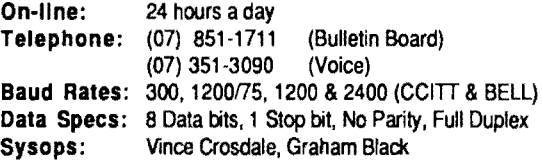

# Copying Fees

Apple-Q Inc. has a wide selection of Public Domain, Shareware and Demonstration software available to members. We charge a copying fee so the group can obtain more software to expand the library. The copying fee for 5.25 inch disks is 50 cents a side with a minimum charge of \$2.00. For the 3.5 inch disks, the fee is \$3.00 per disk. See the Software Librarian at the next Meeting for a catalogue. Also see the "Disk of the Month" section for more great Public Domain software. On the back page you will find a software order form. This form can be filled out if you wish to order by mail or you can order and pick it up at the meeting. For mail orders, remember to add \$2.00 for postage and packaging.

**More Info...**<br>• The copying of Commercially produced software is not sanctioned by Apple-Q Inc. and members who do so risk expulsion from the group.

• Application for membership or Renewal of membership should be sent to The Registrar, P.O. Box 698, Redcliffe, Queensland 4020. All other mail shoud be sent to the Club's post office box - P.O. Box 721, South Brisbane, Queensland 4101.

• No one is allowed behind the Trading Table counter except the Committee members and anyone appointed to work at the Trading Table.

### Advertising

Free \$18.00 \$30.00 to all Financial Members per Half Page per Full Page

> This newsletter was formatted using AppleWorks GS and the orginal copy was printed using a LaserWriter IINTX.

# **Editorial**

#### *by Dale Rodgie*

During the month I had a few good reports about the new look Apple-Bug. So I have again made some changes to bring more information to you. The columns have been widened and the Information Page, Membership/Renewal Form and Software Order Forms have been re-arranged to hold more information.

Our first "new style" meeting went well last month, with a umber of members commenting on the improvement. This General Meeting we have invited Rob Neary to demonstrate some great educational software. The demonstration starts at 12.30 pm and we have the Special Interest Groups after the demonstration. The meeting format is listed below.

By the way, Vince captured the text from his , emonstration last month and this has been placed as a text file on a disk. The cost is FREE if you supply the disk or \$1.00 if we supply the disk. See Sheryl at the Software Library Table at the Meeting.

#### Contributions

In case you are wondering what the picture of the girl is all about, this picture comes from MacPaint. I can now convert text files and MacPaint files directly from Mac 400K disks. So I would like to encourge all Mac owners to write an article for the newsletter. This goes for Apple II owners as well.

#### Appleworks SIG

Bernie tells me that the Appleworks SIG will be looking at 'te Appleworks Data Base at this meeting. Read Apple News about the new Appleworks 3.0.

#### Apple IIGS SIG

In the GS SIG, we will take a look at Desk Accessories for the GS. I will put together a disk of the best Classic and New )esk Accessories for next months Disk of the Month. So see you there.

#### Credit where credit is Due

In the May edition I published an article called "GEOS Review". What I missed out was the credit, so here it is. "GEOS Review" was reprinted from the March 1989 edition of Signal (Honolulu Apple User's Group Newsletter). So there!

#### Thanks Again

Thanks again Computer City for the software we gave away at the last meeting. Todd has also asked us to sell some hardware as well. Included in the pile of hardware are disk drives for the PC Transporter and an IBM emulator for the Macintosh II. See someone, anyone, at the Trading Table for more information.

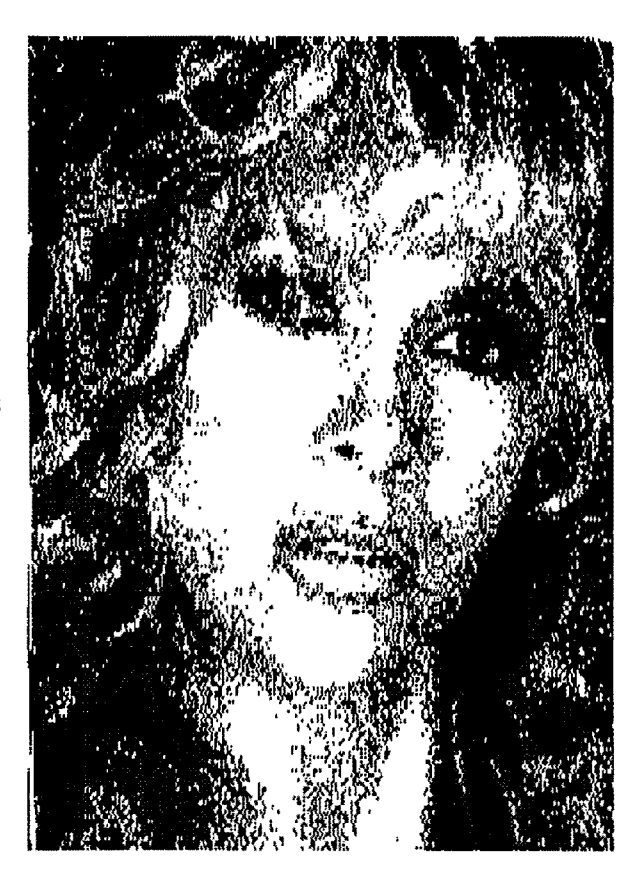

#### Programming Competition

Brett has tells me that the deadline for the Programming Competition is this General Meeting. See the May Apple-Bug for full details about the competition. Some great software can be won in this competition.

### Apple-Q Inc. Meeting Format

11.00 am - 12.00 pm

Informal period including:

Trading table open.

Registration of members (new and renewals).

- Disk of the Month sales.
- Raffle Tickets sold.
- Public Domain Software available.
- 12.00 pm 12.30 pm Lunch. The Trading table, etc continues during this period.

12.30 pm - 2.00 pm

Invited speaker to give demonstration and follow up with organised question and answer session relating to

the demonstration.

- 2.00 pm 2.30 pm Afternoon tea break. Draw raffle prize and door prize.
- 2.30 pm 4.00 pm Special Interest Group meetings: **Communications Appleworks** New Users (Beginners)
- Apple // Computers Apple //GS Computers Macintosh Computers 4.00 pm - 4.30 pm Trading Table, Software Library etc. open for business. 4.30 pm
	- Close the day.

# **Software and Magazine Survey**

Last month Sheryl Mann ran a survey to gauge what Public Domain software and Magazines you want. Below is the results of the survey. This result comes from 31 forms that were handed in. The results are listed from highest to lowest.

I. Which type of computer/s do you have?

- I4 Apple IIGS
- II Apple lie
- 8 Apple IIc
- 4 Applell+
- 2 mM
- I Macintosh
- I Cat

2. Which Dos do you prefer to use?

- I8 Prodos 8
- I4 Dos 3.3
- lO GS/OS
- l Macintosh
- l CP/M

3. Which area/s are you interested in?

- 22 Appleworks
- I9 Graphics Programs
- 16 Programming in Basic
- I5 Graphics Utilities
- 14 Data Base
- 13 Graphics Pictures
- 12 Communications
- I2 Speadsheets
- 12 Word Processing generally
- 11 Prodos Utilities
- 11 GS/OS Utilities
- 10 Programming in Assembly Language
- 10 Business-type programs generally
- 10 Hires Adventure Games
- 9 Adventure Games
- 9 Board-type Games e.g. Chess, Cards
- 9 Educational Programs generally
- 9 Educational Games
- 9 Dos 3.3 Utilities
- 8 Programming in Pascal
- 8 Shoot'em Down Games
- 6 Text Adventure Garnes
- 6 Pascal Utilities
- 3 CP/M Utilities
- I Programming in Other
- I Early Childhood
- l Special Education

4. What magazines do you think the Club should subscribe t

- I4 Incider
- II Call Apple
- 9 Nibble
- 7 A2-Central
- *5*  Australian Personal Computer
- 3 Your Computer
- 2 Mac User
- 2 A+

From the results of the survey, we are subscribing to Call Apple, we have joined the Public Domain Exchange and ordered some Apple II Public Domain software.

# **Disk of the Month**

This month, another two disks have obtained "Disk of the Month" status. The first is called Extended Command Processor 8 (ECP8) and for GS user's a painting program called CheapPaint.

#### How to Order

On the back page of the newsletter is an order form for Disk of the Month, Eamon Games and other Public Domain software. Using the form, you can order the disks by mail or

you can order the disks and pick them up at the meeting. You can also order them at the Software Library desk just as you enter through the front door. Prices for Disk of the Month are:

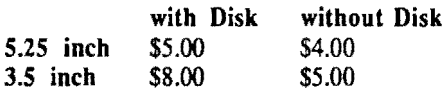

When ordering by Mail Order, remember to include \$2.00 to cover postage and packaging.

#### Extended Command Processor 8

The Extended Command Processor 8 (ECP8) is an operating system shell and program selector for use with ProDOS. This program is compatible with the Apple Ilgs, Apple//e, Enhanced Apple //e, Apple //c, Apple][+, and other computers capable of running ProDOS 8.

ECP8 is available on both  $5.25$  and  $3.5$  inch disks. It ~ncludes extensive documentation and the source code is included on the 3.5 inch disk. Below is a list of just some of the commands available within ECP8.

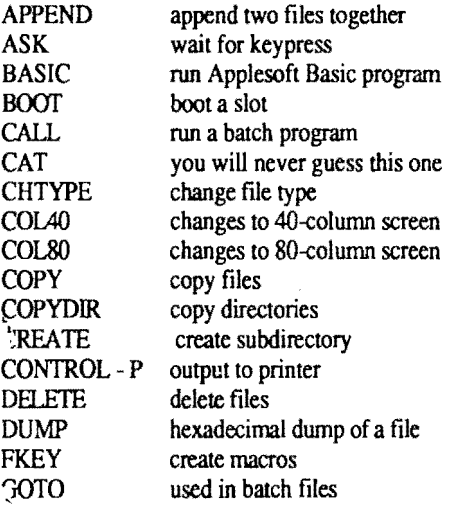

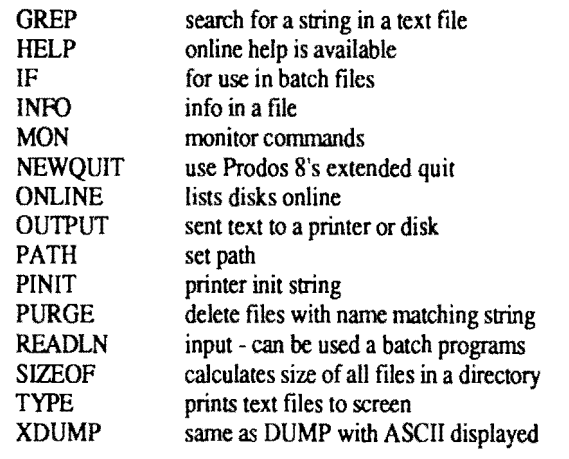

#### CheapPaint

CheapPaint is a paint program with all the features normally expected from todays commercial paint programs, however it allows you the freedom of 256 colours on the screen at one time. This is achieved by assigning 1 of 16 different colour palettes to each horizontal screen line. You can create any of the 4096 different colours that the computer can display. CheapPaint also boasts two completely independent canvas's that you can paint on and copy between. The CheapPaint screen displays a menu bar at the top and a Tool/colour window at the bottom. Everything between these two is canvas to paint on.

CheapPaint can also colour cycle. Colour cycling is the act of replacing one or more colours with one or more other colours so as to create a psuedo animation. A lot can be done with colour cycling, such as flowing water lightning, wheels turning, etc. You can also create and save Palettes and Patterns to disk. Included are all the graphic tools you know and love. And it is great for the price.

CheapPaint includes full documentation and comes on a bootable GS/OS disk. It is only available on a 3.5 inch disk and requires an Apple IIGS with 768K or more.

# **Apple News**

#### Appleworks GS Upgrade

Those members who are registered Appleworks GS owners should have received a letter from Dataflow by now. I checked with Dataflow on the 20th of June, and they had version l.l in stock. If you have not received a letter from Dataflow, phone them on (02) 331-6153.

#### Appleworks 3.0 on it's way

Version 3.0 of Appleworks is now available in the States and what a improvement it is! It was written by Alan Bird, Randy Brandt and Rob Renstrom All of which have had their hands in the writing of the TimeOut utilities.

Let's start with the Word Processor: version 3.0 now includes a Spelling Checker that is better than QuickSpell (Alan Bird wrote QuickSpell). It now includes real Tabs. Pressing the Tab key does not insert spaces, but a "tab token". Like graphic based word processors, tabs can be moved and all text set below that tab are moved. Tab Rulers have also been introduced. You can have different tab settings at different parts of the document. There are four types of tab left, center, right and decimal. The decimal tab aligns the decimal point in numbers.

New control commands have been added- <Control>-<N> normal (left) justification, <Control>-<F> full justification, <Controi>-<C> centre justification, <Controi>-<P> page break and <Control>-<A> add-on token. The add-on token can be used by add-on software. You can now have multi-line Headers and Footers also.

You can have up to 16,00 lines in the word processor (needs more than 128K for this feature). The Clipboard is now only limited by memory. Four new printing Options have been added- RJ (right justification), PD (print date), PT (print time) and SC (special code). PD and PT will print the current date or time when printing. SC allows you to have up to six userdefined printer codes to get the most out of your printer.

When you go to print, a new option has been added -"Page to Page". This allows you to print say from page 10 to page 15 without printing the rest of the document. While on the subject of printing, you can now have up to three Custom Printers and you can select from a wider range of printers including: Brother, Juki, Okidata, Panasonic and Imagewriter LQ.

While in the Data Base: You can now select a userdefined report layout to print your information. Horizantal scroling and left-side titles are also available. You can create record and tables formats from existing formats without start from scratch.

You can do a sort on multable categories and you can now search from text in a specific category. And how about up to 20 report formats per file (currently 8) and up to 16,000 records.

And on to the Spreadsheet: Talk about functions, 26 new functions have been added to the spreadsheet including: @PI 3.!415927, @TRUE, @FALSE, @SIN(number), @T AN{number), @COS( number). Blocks of cells can now be moved to and from the Clipboard. And how about a spreadsheet size of 9,999 rows by 127 columns.

What else? A new file interface is included to easily move in and out of subdirectories. <Open Apple>-<Controi>- <S> will save a file using its orginal pathname, even if the prefix has changed. For more information on this new version, read A2-Central, July 1989 edition. The group subscribes to A2-Central, so see Brett Dutton at the this meeting. Well, where do we get it? Dataflow infrom me the they expect to have Appleworks 3.0 in September. Conta $\mathcal{L}$ . Dataflow for availability information. Phone (02) 331-6153.

#### Apple IIGS Buyer's Guide

A GS specific magazine has hit our shores. Called the Apple IIGS Buyer's Guide, it is now available in some newsangen This magazine has been around since 1987. The current issue contains more than *550* product listings and discription of software and hardware for the GS. In this issue are reviews on Appleworks GS, GraphicWriter 3.0, Writer's Choice Elite, Inner Drive, Sonic Blaster, etc. The Apple IIGS Buyer's Guide sells for around \$6.50 at the newsagent.

# **GS System Software 5.0**

#### Apple Computer Press Release

#### New System software improves Apple IIGS performance and access to the Appletalk Network system.

Boston, Massachusetts. May *5,* 1989. Apple Computer, Inc. announced and demonstrated at the Applefest trade show here today new system software that improves the speed, performance and ease of use of the Apple IIGS computers. Apple IIGS System Software 5.0 is the first 16-bit operating system for the Apple IIGS that operates over the Appletalk network system. It provides easier access to network services under an improved native-mode operating system that serves both individual and networked users. The new software will be available this summer.

"The Apple II continues to be an important part of our business," said Jean-Louis Gassee, president of Apple Products. "Products such as Apple IIGS System Software 5.0 and the Apple II Video Overlay Card, introduced last month, demonstrate Apple's continued commitment to providing evolutionary improvements that add functionality and richness to the Apple II computing experience."

Apple IIGS System Software 5.0 is compatible with applications written for Prodos 8 and Prodos 16 that follow Apple software design guidelines. It replaces both System Software Version 4.0 for the stand-alone Apple IIGS and

AppleShare IIGS WorkStation Software for networked IIGS systems, providing a consistent graphics interface and high performance for both the individual and networked users.

#### AppleTalk Network System Compatibility Benfits Users in Schools.

The Apple IIGS is primarily in home and elementary and secondary schools. There has been a growing demand from schools for networking solutions for classroo administrative offices and computer labs. Schools that network realize economies of time and resources by sharing data and peripherals and reducing floppy-disk handling. The Apple Talk network system, which uses AppleShare software on a Macintosh file server, enables schools to network their Apple llGS computers with each other and with Apple He, Macintosh and MS-DOS computers.

System Software *5.0* provides easy access to the Apple Talk network system through a graphics interface in the Finder, Control Panel and other utilities. Compared to the AppleShare IIGS Workstation Software it replaces, the new software provides more information about easier access to network resources. Sharing data files, printers and other peripherals is easier than before. In addition to accessing the network by starting up, or booting, from their own disks, users may boot over the network. This means a computer can operate on this network without its own disk drive.

, Apple IIGS System Software 5.0 provides a platform for new network-aware applications that take advantage of the native-mode operating system. Because it is compatible with ProDOS 8 and ProDOS 16, users also have full access to all existing network applications.

#### Revisted and New Features Improve Apple IIGS Performance.

Large portions of the Apple IIGS Toolbox have been revised to provide greater speed and efficiency. The Toolbox includes the software for sound, drawing, scrolling, fonts, menus, dialogs, window manipulation and memory management. Compared to System Software Version 4.0, toolbox operations running under System Software 5.0 are running about twice as fast, so the user experiences a more responsive Apple IIGS.

System Software 5.0 also includes two new toolbox components for developers, a resource manager and a text pditor. These tools make progranuning foe the Apple IIGS easier and faster.

System Software 5.0 also comes with ExpressLoad development tools. Developers who write new programs or modify existing ones with ExpressLoad will offer users dramatic improvements in program loading speed.

Other new features include an improved SCSI manager (which provides faster communication with hard drives and CD-ROM drives), an improved AppleDisk 3.5 Driver (which provides quicker access to 3.5 inch disks), faster switching to and from ProOOS 8 applications and a graphics-based Control Panel.

#### System Requirements

The stand-alone Apple IIGS System Software 5.0 user requires an Apple IIGS with 512K RAM, ROM version 01 and one 3.5 inch disk drive. (The Apple IIGS has come with 512K RAM since March, 1988.)

Networked systems require Apple IIGS computers with at least 768K RAM, ROM version 01 and appropriate LocalTalk cables.

#### Price and Availability

Suggested retail price and further details will be available when the product is released this summer.

EDITOR: Remember that this article is refering to summer in the States, in other words our winter.

# **Appending Machine Language Routines in Basic**

#### *by Steven Zanker*

*The article will show you how to append* following program line, exactly as shown: *machine language routines to either Applesoft or* 

Why append the routine? Appended routines use less space 33: RETURN in memory and on disk than DATA or POKE statements. Execution time is also reduced. In Applesoft, using a FOR/NEXT loop to read and poke DATA can use up to 5 times the space taken by the resulting routine. By appending he routine much space can be saved, both in RAM and disk memory.

Routines to be appended either should be relocatable, that is execute in any portion of RAM, or have a short move routine prefixed (an example is given later).

#### Applesoft Basic:

An Applesoft program line appears in memory under the following format: the first 2 bytes contain the absolute address of the next line; bytes  $3 \& 4$  contain the line number; the tokenised line then appears; and an end of line indicator (0) follows.

For the end of the program both address bytes contain zero.

To append, first run the existing program to get the routine poked into memory, or key it in using the monitor. Append 3 zeros to the routine, then BSA VE it to disk and delete the now un-needed POKE and DATA statements, then enter the

```
Integer basic. 63999 RO = PEEK(121) + PEEK(122) * 256 +
```
Line number 63999 is used because it is the highest permissable line number, and any appended routine will be lost if a line is added between it and the appended routine. Locations 121/2 will contain the address of that line when executed, and the constant 33 is the lines length. Any 2 character variable name may be used. To set variable, GOSUB 63999.

Now enter the monitor with CALL -151 and locate the end of the program using the end of program pointer (175/6 decimal) by keying:

#### $*AF$ . B $0$  < Return >

The monitor will respond with the lowbyte of the address on one line and the highbyte on the next.

Now BLOAD the machine language routine using the A\$ parameter, at that address, then find the end of the routine by keying successive list commands (\*L <Return>). The first location following the 3 zeros is now the end of the program. Change the end of the program pointer by entering:

\* AF : lb hb <Return>

where Ib and hb are the low and high bytes of the location. The LOMEM pointer must also be changed; enter:

 $*69:1b$  hb <Return> and re-enter Applesoft with <Controi>-C.

The appending is now complete, and any line, with the exception of the last, may be added, changed or deleted without loss of the routine.

WARNING: using RENUMBER will cause loss of routine, BSA VE and re-append the routine.

Where the routine must be moved to a specific location to execute properly, prefix with the following routine:

300- 20 58 FF JSR \$FF58 ;save address 303- BA TSX  $LDA$  \$0100, X ;get low-byte of address 307- A8 TAY

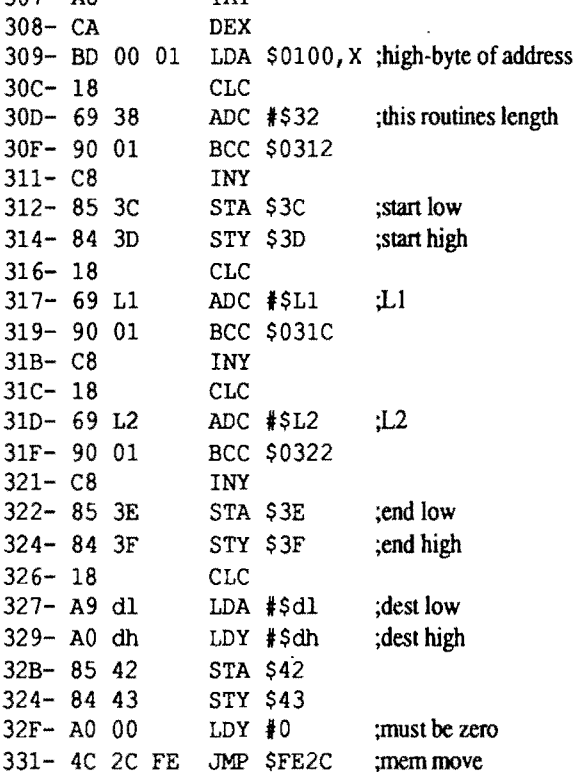

The bytes L1, L2, dl & dh must be supplied by you: L1 + L2 must add up to the length of your routine less I. Two additions enable routines of up to 510 (dec.) bytes to be moved. For less than 256, use zero in L1. Bytes dl  $&$  dh are the low & high bytes of the destination addresses.

#### **Integer Basic:**

Appending to Integer is entirely different. The program loads from HIMEM (\$4C & \$4D) down, the start being pointed to by \$CA & \$CB. The program is stored in the

following format: the first byte indicates the length of the line; followed by a two byte line number; then the tokenised line; with a end of line indicator  $(1)$  byte bringing up the end.

Integer Basic does not have read or data statements, therefore each byte of machine language routine must be POKEd into memory wasting an incredible amount of space.

To append, first BSAVE the routine onto disk, making a note of its length, then delete all unnecessary poke statements, and insert the following line, exactly as shown:

```
32767 RO = PEEK(228) + PEEK(229) * 256 +
30: RETURN
```
Line number 32767 is used, to prevent insertion of lb... between it and the routine, which would be destroyed. As with Applesoft, GOSUB 32767, and the variable will be set to the starting address of the routine. Now enter the monitor with CALL -151 and locate the beginning of the program:

\*CA. CB <Return> and also HIMEM: \*4C. 4D <Return>

The program must now be moved down the length of the routine, using a memory move command: e.g. if the program begins at \$7E33 and ends at \$8000 and the routine to be appended is \$52 (82 dec.) bytes long, enter:

#### \*7DE1<7E33. BOO OM <Return>

 $(S7DE1 = S7E33 - S52)$ . Now reset SCA & SCB to point to the new starting location, and calculate the new end location (e.g.  $$8000 - $52 = $7FAE$ ), then BLOAD the routine at that location.

Re-enter basic with <Control>-C. The program can n have lines deleted, inserted or changed (with the exception of the last) with on ill effect. Unfortunately the Integer Basic interpreter willist the program from start to HIMEM, meaning the routine appears as garbage lines at the end of the program.

**WARNING:** HIMEM must never be  $> 32768$  (\$800 $^{\circ}$ ) otherwise a fatal error message will generate.

#### **Notes:**

1. Routines may be moved to a location away from either basic program instead of BSA VEing it

2. Where 2 or more routines need to be appended, combine before actually appending. To find the starting address of each routine add the length to its start address, giving the next, e.g.

100 GOSUB 63999: Rl = RO + 36: R2 = Rl + 20: REM routines start at RO, Rl & R2

3. Shape tables and other data can also be appended.

EDITOR: This article was reprinted from the April 1989 edition of Applecations - the Apple User's Group (Sydney) newsletter.

# **Eamon Games**

Eamon is a text based adventure game. Many are simple adventures that follow a simple slash and hack plot. The better ones require logic and problem solving. We have selected some of the best Eamon adventures. Adventures are graded according to difficulty and quality. All adventures require a 48K II+ or better. You also must own AQOOl to run any of the adventures. All of the disks are \$4.00 each. Bulk discounts listed below. You may order any of these disks with the form on the back cover or purchace them at the Trading Table at the leneral Meeting.

#### **Eamon Master & Beginner's Cave**

AQOOl is the master module for Eamon. It allows you to create, equip and save adventurers. AQOOI is required to use any other Eamon adventure. AQ001 comes with ocurnentation and a limited graphic interface. Also included

on AQOOI is a simple adventure to familiarize you with the game system. AQOOl comes on a self-starting OOS 3.3 disk.

#### **Eamon Utilities**

AQ290 Contains utilities to resurrect and create super characters.

#### **Eamon Dungeon Designer V7 .0**

AQ291 contains the newest version of the Eamon Dungeon Designer. It allows you to design new sophisticated Eamon adventures.

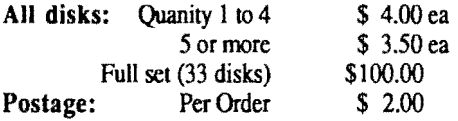

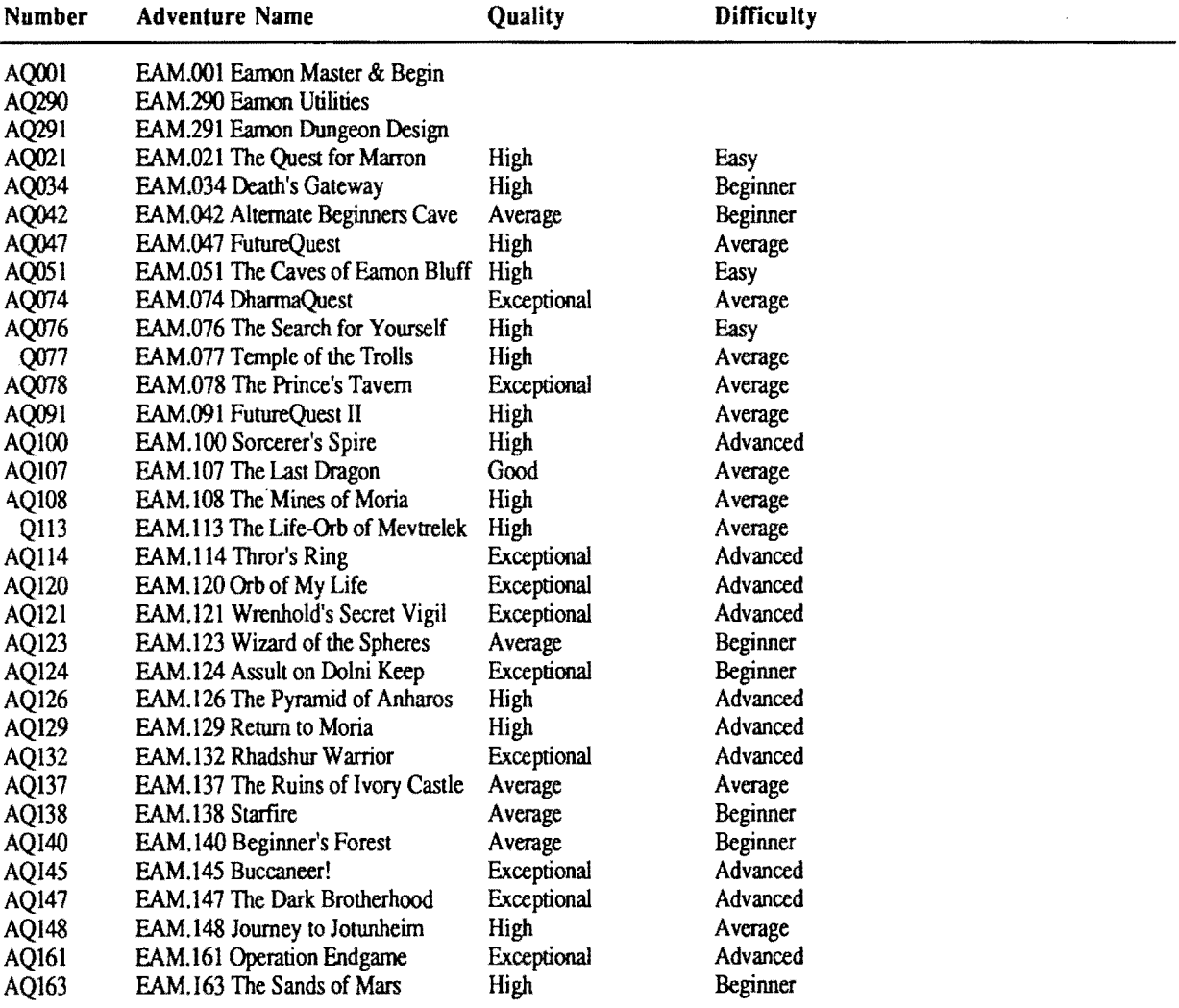

# **Macintosh Mumblings**

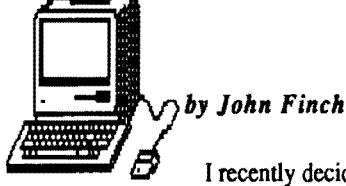

I recently decided to upgrade - once again (sigh! Think of all that lovely money - I

wonder how many IBM clones I could have bought with what my Mac has cost over the years? - OK, I will now go and wash my mouth out with soap - I was only wondering!). So now I have 2.5 Mbytes of memory on board; what can I do with it?

The frrst thing I noticed with the extra memory was that a lot of programs ran faster. I am not talking of a quantum leap, but enough to notice - a lot less disk access goes on. Then I can make more use of the RAM cache. In case you do not know about RAM cache, it is an area of memory that some programs put aside to save frequently used commands - this helps prevent frequent disk access and hence the programs run faster.

However, the big advantage is that I can now build a monster RAM disk, and still have room for normal programs to run. The way it works is this: on booting from a floppy I include the program Ramdisk (shareware and available on a club disk). This program creates the equivalent of another disk within memory, and you have the option of setting the size you want. With 2.5 Mbytes to play with I have been using a RAM disk of 1600 Kbytes - enough to hold two floppies at

once. I include the System and Finder within this RAM disk so my Mac is totally self sufficient with the system file - no more "Insert system disk" messages! With the disk drive free I can then insert application disks and run programs without the need for disk swops. (all this is, of course, without a hard disk running.)

In the present climate of Virusmania, I can run this RAM disk system, and run any disk I like, access bulletin box etc, without too much worry over viruses. If one does strike, and one did the other day, switching off the Mac destroys the RAM disk and everything on it, including any nasties the virus left behind in the system. And the virus? nVIR. (Detectable and curable by the software on our Anti Virus club disk).

Ramdisk itself needs 35 Kbytes of disk space, and take few Kbyte of memory when running. It can be configured by holding down the OPTION key when opening, and it can be made the startup application from the "Set Startup" menu. It automatically inculdes in the RAM disk any programs it finds in the folder. Size can be from 35 Kbytes up to about three quarters of available memory (depending on RAM cache, INITs etc). It can be run on a 512K, 1Mb and 2.5Mb Macs without problems.

# **The Bible on Disk**

#### *by Richard Kempe*

EDITOR: This overview was reprinted from the April 1989 edition of Applecations, the Apple User Group (Sydney) newsletter.

"THE WORD processor"..... created by Bert Brown and Kent Ochel of Bible Reserch Systems, Austin, Texas, is a formidable accomplishment To say lhat it consists of the Bible transposed onto floppy disk, making it easily accessible to all, would be to barely "scratch the surface". It is not only the first electronic publication to come complete with a 4.5 million character work of literature but is a sophisticated piece of software which is both easy to understand (for any user who has the rudiments of "computer literacy") and powerful in its ability to locate and manipulate any size block of Bible text according to preset criteria.

It can search for words, phrases, or even whole verses of Scripture, and having located the book, chapter, and verse, can then jump to another location by means of a menu selection, and the entering of chapter/verse number of the desired passage, thus enabling the user to move unhindered lhroughout the entire Bible! It also allows the user to create permanent concordances on any subject, and/or permanent indexes of selected words and phrases.

"THE WORD processor", in fact, is really a family products, comprising the basic application program (availi in the four most popular Bible versions: King James Version, New King James Version, Revised Standard Version with Apocrypha, or New International Version) and ten optional "add-on" modules (smaller auxiliary programs) which may be installed in the basic program (using the simple utility provided with each), providing some highly desirable additional features.

These optional modules include:

• "Topics" & "People" -two complete and fully indexed reference libraries, providing over 200 of the most prominent subjects, and 140 of the characters most prominently addressed in Scripture.

• ASCII Utility - this enables the user to save text in standard ASCII format, for use in other word processors/text editors.

• Personal Commentary - this product allows users to add

their own comments to any verse in the Bible Gust like writing in the margin!).

• Instant Access - speeds up the response time of the program's text fmding function, making any word, phrase or verse literally INSTANTLY accessible, with virtually no delay for the search procedure - basically a transparent "go-faster goodie".

• Chronological Bible - will display the text of the Bible in chronological order, all verses covering the same period being displayed consecutively.

• Chain Reference - an aid to understanding specific wording in a verse - any word can be "chained" to a list of '1'1 her verses addressing the same concept, reinforcing a ,pecific word's contextual meaning.

• Verse Typist- a Desk Accessory which inserts WHOLE verses of scripture (from "THE WORD processor" program) directly into a document, whilst that document is being created in another word processing program.

· lThe Greek Transliterator - the text of the King James Version New Testament, with Strong's reference numbers assigned to the English words - this enables searching for Greek words to show their English translations, and for English words to trace their Greek origins.

• The Hebrew Transliterator - this performs exactly the same function as the Greek transliterator (also working from KJV text) but for the Old Testament.

Whilst not everyone will need all of these accessory modules, the fully optioned program certainly performs very well indeed, and makes good use of the Mac interface.

Having given "The Word processor" pretty close scritiny over the past few weeks, and having also seen other programs which aim to perform some of the functions that it carries out flawlessly, and with apparent ease, I believe that it's undoubtedly the best program of its type currently available for any machine- I wouldn't hesitate to recommend "The Word processor" to any serious student of the Bible.

"The Word processor" (for the Macintosh, and other Apple computers) is imported into Australia, and distributed, solely by: Bible Software, 6 Mersey Road, Bringelly, N.S.W. 2171 -phone (047) 51-5294 (Voice) or (047) 74-8805 (Fax).

# **Multiscribe 3.0 - Pros and Cons**

#### by Zern Liew

Multiscribe was one of the first WYSIWYG programs to bring the WIMPish Macintosh operating environment to the Apple lie and enhanced Apple lie world. It comes with multiple fonts and uses the high resolution screen.

When the GS made its entrance, Styleware was ready with ,-'ultiscribe GS an updated version of the program that will take full advantage of the GS' speed, built in quickdraw routines, colour and super hi-resolution graphics. Over the past three years the program has grown from the bug-ridden version one to a full blooded version three.

··~ Version three comes with 2 disks. A blue disk with the \_.:tuaJ program on it and a grey "utilities" disk. The tiny print on the program disk stated that Multiscribe GS is for a "512K Apple IIGS" which was far from the truth. Unless you plan to type short papers with the minimum of small fonts and no graphics, 768K is your minimum.

A hefty users manual is also included. This is quite well written with plenty of examples. There are 4 chapters in the manual dealing with:

- Learning Multiscribe GS
- Using Multiscribe GS
- Multiscribe GS shortcuts
- Multiscribe GS reference

Booting up the program disk puts you in the finder (V 1.0 by the way) and double clicking the customized Multiscribe GS icon launches the program. The program is protected by a key-disk system like older versions of Deluxe Paint II. A way

to install the program in your hard disk was included in the manual. (Util II from the group will remove they Key protection if you want to)

The usual menu bar appears on the top of the screen on an empty window appeared bearing the name "untitled1". You can scroll up and down with the vertical scroll bar, arrows and scroll box. Unfortunately you cannot scroll horizontally, which means documents cannot exceed 8 inches in width.

There are a lot of new features in version three. They are listed below as they appeared under the different menu-bar headings.

#### **Apple**

Only one desk accessory, clock (without alarm), is included.

#### **File**

Load: Multiscribe GS can now load Appleworks files directly onto the desktop. Version three does not have the 20K limitation as present in version two, which crashes the program if an Appleworks file larger than 20K is loaded. I loaded a 68K Apple Works file in under 10 seconds without trouble. The font used is courier complete with Bolded and underlined formatting. Scrolling speed did not change noticeably in spite of the large file.

Load Picture: This loads any 320 or 640 mode pictures from most paint programs like Deluxe Paint 11.8/16 paint and Paintworks plus. There is no need to have pictures in "screen format". There are however certain problems associated with

importing graphics into Multiscribe GS. The most notable is the sacrifice of operating speed especially when the graphic is a full page one. The problem of incompatible palette is also present as the program uses the 640 mode with colour dithering to produce 16 colours. See COLOUR. The more graphics you want to import into a document, the more memory you need. This limitation disappears with a 1Mb machine though. I have 1.25Mb on my GS and have not seen an "out of memory" message yet.

Choose Printer: This gives you a selection of printers and ports. The list of printers are:

• Laserwriter

• ImageWr.BW (this gives better quality print in black and white)

• Epson (since I don't have an Epson printer I can't try this out).

You can output to Apple Talk (you must select this to print on a Laserwriter), a modem, the IIGS printer port, Graphicard Font and Grappler interfaces.

Page Set Up: This changes depending on the printer you have selected. For the two Image Writer and Epson selections, you can select a 50% reduction, colour output, vertical sizing and four different page sizes. The Laserwriter set up included a variable size reduction (ie from 0 to 100  $\%$ ) and font smoothing or substitution.

#### Edit

Check Spelling: This invokes the included 80,000 words dictionary checking a whole document or selected words and phrases. It is quite fast but involves a lot of disk access and swapping between program and utilities disks. The program flags a wrongly spelt word (or wrongly hyphenated or punctuated word) and a dialog box appears asking you to supply a replacement. If you didn't pass year 8 spelling, the program will give you a list from its dictionary. In the cases of names or other non standard words, you can tell the program to ignore the "error" or add the word to the dictionary.

Edit user dictionary: This brings up a dialog box and a list of words currently in the user dictionary. You can add new words or remove words. For the uninitiated, a user dictionary allows you to add in non-standard words like names and abbreviations. This will stop the program from flagging these words during the spell check session.

Synonyms: This scans the dictionary and makes a list of suitable synonyms for the selected word. According to the manual, a total of 470,000 synonyms can be generated from 400,000 entry points. Furthermore, all the suggested synonyms are correctly inflected, with the correct tense and number. This means that a word like "collide" will generate a list like "Strike, hit" while the word "collision" will generate

"impact" etc. A useful feature is the inclusion of multiple definitions for the selected word, now you will know what a word means and how to spell it.

#### Search

The usual Find, Replace and Go to page #are included.

#### Format

Show Header: This brings up an appropriately titled window with about 6 lines maximum. There are three movable icons under the title bar which you can drag into the header typing region. The # icon will cause the printer to print the page number and position that it is in. The clock and caler icons do the same, causing the time and date to be printed instead. The top margin is set by pressing RETURN the required number of times. The header is activated simply by activating the document window and not by closing the header window.

Show footer: Same as above but sets the bottom man instead.

A number of fonts are included like Cairo (which produces little pictures like birds and trains). Two other fonts, Los Angeles and Hollywood are in the utilities disk, which you have to copy onto the font folder in the program disk to use. Because the program uses about 790K of the disk, you may have to delete some other seldom used font to make space. The manual suggests that if you are using an ImageWriter exclusively, then you should remove Times and Helvetica, which don't print nicely. If you are using a Laserwriter, you can remove Geneva and New York instead, which the Laserwriter will substitute with Times and Helvetica.

#### Size

You can either use the preset sizes from 8 to 24 points for each font or you can specify any size of your choice. Multiscribe GS will generate the selected font in that size but specifying too large or too small will result is jag. characters. You can also increase the size of a font one point  $\alpha$ . a time.

#### Style

Nothing new here, just the usual Bold, Outline, Shadow etc.

#### Colour

Edit colours: This brings up a dialog box with six vertical scroll bars which allow the adjustment of Red, Green, Blue colours plus Hue and Saturation & Intensity levels. You can select between using a dithered palette or a pure colour palette. The Black and White colours cannot be edited, you are only allowed to change the other two colours under the 640 mode. You are also prohibited from swapping the colours in the palette around. This poses a problem when loading a graphic into Multiscribe GS. The palette of the graphic must match the palette of Multiscribe GS. The utilities disk provides a number

<sup>•</sup> Image Writer

#### *July* 1989

of 320 and 640 mode palettes for the more popular paint programs like 8/16 paint, PaintWorks plus and Deluxe Paint II. You load these palettes into your paint program and draw your graphic without editing the colours. When you import your graphic into Multiscribe GS, the colours will match.

Graphics respond to all the cut, paste, copy and delete commands. They are selected by selecting Show pictures under the options menu (see OPTIONS) and clicking anywhere in the graphic, which causes 4 "handles" to appear around the graphic. Pictures can also be resized and cropped using these handles for the fonner and with the option key for the later (except "objects" created with Multiscribe GS' shape  $\cdot$  awing tools. See OPTIONS). Transferring a picture between two windows however will result in the graphic losing its palette in the first window and gaining the palette of the second window.

#### **Options**

~ck Window: This Stacks all the windows opened in a neat pile. Multiscribe GS allows a maximum of 8 windows.

Show/Hide Pictures: Multiscribe GS allows editing of either graphics or text or both. Show pictures must be selected to reveal the pictures in a document. The I beam is replaced by the pointer and the graphics can then be manipulated. When you wish to return to text editing, selecting Hide picture will hide the graphic, leaving a blank space in the document. The pointer changes back into an I beam and you can proceed to change the text.The problem with the feature is a that you don't know a graphic is in a document until you select Show pictures. The other day I typed a report with boxes drawn around sub-headings and it printed out fine. Then I deleted the text but forgot about the boxes and proceeded to type another ;port using the same window. When it came to printing the second report, you guessed it boxes all over the page.

Send back/Bring forward: Send back will send a picture behind the text, while bring forward will cover the text with ·~e picture.

Draw: This brings forward the drawing tools dialog box, with which you can select the shape you wish to draw. Shapes supported are filled and outline rectangles, circles, rounded rectangles and lines. There are 6 line thicknesses to choose from. Selecting this option automatically invokes the show pictures command. Objects created with the draw mode cannot be cropped.

Draw again: This simply lets you draw again the object you have last selected with the draw option without having to bring up the draw dialog box.

Multiscribe GS version 3 on the overall is an excellent and easy to use package. The addition of the dictionary and thesaurus makes it a professional word processor. However, it suffers from the rather slow 65C816 of the GS. The lack of

speed makes line by line scrolling of documents (especially long ones) tedious and patience taxing. During typing, cursor response is also quite sluggish, forcing you to wait until it appears (when you use the mouse to move to a new location) before typing. Deleting text using the delete key is yet another problem of speed (although the "buffering" of the delete key has been rectified so that the key stops deleting as soon as you release the key), so is reformatting a document by selecting and then choosing a font for example. The remedy is of course to purchase an accelerator card like the TranWarp card from Applied Engineering and adding a 1Mb RAM card, or hope that Apple will use a faster 65C816 or even a 32-bit 65C832 in the next GS with maybe 1Mb of RAM on board and of course an upgrade offer to existing GS users.

Another complaint I have is the amount of disk access which occurs especially when checking the spelling or finding a synonym. If you have only one 3.5" drive like I do, you'd better get used to disk swapping. GS/OS' disk cache utility might help in this case. Purchasing a second 3.5" disk drive (or hard disk) may finally be a necessity rather than a luxury.

It is known that the GS has bugs in its memory management routines. They may be responsible for certain little annoyances I have discovered when using the program. If I cut and paste large quantities of text or large pictures, strange things like merging characters (letters getting tangled up with one another) and invisible characters (characters which can be selected even after being deleted but cannot be deleted again) happens. This can usually be rectified by deleting the whole line and retyping the line or closing the document and opening it again. Opening many windows and transferring pictures and text between windows will also cause these same problems. Recently, I had something strange happen to the rulers on the screen. Whenever I dragged the margin or tab marks, they leave behind a trail of multicoloured dots. I had to hide then show the rulers to be able to read the scales again.

Strange things happened too when I accidentally pressed a combination of keys involving shift and/or control and/or command {I don't know for sure because my hand fumbled) the drive throbbed and suddenly a line of text become miss lined up and down and my efforts to select and delete it failed miserably. I finally succeeded by using the space bar to move the cursor to the end of the line and using the delete key to remove the offending line.

The program doesn't crash as frequently as the first version but at one time, I had the scroll box moving mysteriously down the scroll bar by itself and going right down into the size box. There it became stuck and moved up and down continuously instead, forcing me to switch off.

I think that most of the problems that I have described towards the end are caused by the GS and not by the software. This will undoubtedly be rectified by future system improvements and upgrades.

EDITOR: This articles was reprinted from the Australian GS User's Assocation NewsDisk - March/April 1989.

# **Easter Eggs**

EDITOR: An Ester Egg is a little suprise the programmer Apple NDA menu, and click anywhere outside the dialog box. puts in a program that is activated by doing something at a 3. When you boot the disk, you can miss the "thermometer" particular part of the program. In most cases, a word or by pressing the space bar as the startup disk starts to spin. character will activate it. Below is a list of Easter Eggs found Press space bar again to continue loading. Apple software.

#### Hacker II: The Doomsday Papers

Enter the following at the start of the game when the program asks for logon -

I. TITLE H2SC- runs through the title sequence

2. COVER H2SC- displays the Rolling Stone picture

3. DEMO H2SC - causes first three screens of text to print fast and during game play you have an unlimited number of MRU's.

#### Alien Mind

Activate the following by selecting items from the main menu in the order indicated -

1. Apple Mouse, Stereo Sound, Joystick, Mono Sound, Keyboard, Sound Off, About Authors

2. Sound Off, Keyboard, Mono Sound, Joystick, Stereo Sound, Apple Mouse, About Authors

3. Stereo Sound, Mono Sound, Sound Off, Joystick

4. Typing a lowercase "n" at any level sends you to the next level but it doesn't give you any idea of the password.

### Apple llgs System Disk 4.0 - Finder V1.2

1. Go to new-desk-accessory (NDA) menu and select "About the Finder..." while holding down the Option key.

2. Set the volume setting in the Control Panel at its lowest level (OFF) and watch the screen border whenever a system beep is called for. To see it work with Finder 1.2, enter the Control Panel (Control-OA-Escape), choose Sound, tum the Volume Off, return to the Finder, choose "Help..." from the

#### Defender Of The Crown

1. Hold down the Option key as the program loads and see what happens.

2. Hold down Shift-Option-Open Apple while firing the catapult- you'll never miss the wall.

3. Whenever the name of the princess is displayed, press Shift-Option-Open Apple and her name will change.

4. If you are checking on the lords of the various areas, press Shift-Option-Open Apple and the lord's name will be shown as Sir Ivan Manley (the Designer of the Program).

#### Print Shop Companion

1. On the front side of the disk, at the main menu, type STEVEN and then press the Escape key (Steven is the middle name of programmer Roland Gustaffson).

2. When you try to boot the back side of the disk you will get the message saying that it is not a bootable disk. Press Escape and then Control-Caret $(^\wedge)$  and you will end up in a game called Driver.

#### Superprint

Put the Clip Art disk in drive 2 and the program disk in drive 1. When you are at the Clip Art Menu press TAB. Presto! Three additional clip art files.

#### Print Shop GS

When you enter the command to leave Print Shop, hold down the Open Apple key. Move your mouse arrow over the faces and names will appear.

# **Advertisements**

### For Sale

Contact: Graham Black at the Trading Table or phone (07)883-1525 after 12.00 noon.

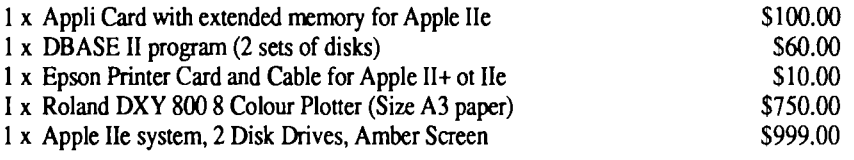

For Sale

Contact: Nikhil Patel by phoning (07) 357-6884 between 4.30 p.m. and 6.00 p.m. Monday-Friday.

 $I \times$  Apple IIc System  $(128K)$  \$900.00

Includes: Apple lie Monochrome Monitor, Imagewriter I printer, lie Mouse, lie Joystick, Printshop, Bandits, Marble Madness and all Manuals for Hardware and Software listed.

# **Past Disks of the Month**

#### GS/OS Utilities Disk

Contains Diced (Finder icon editor), Back Rest (save control panel settings), Nifty List (CDA for programmers), Analog Clock (NDA), Master NDA (access heaps of NDA's from desktop), Font Doctor (Font editor), Animated Watch (watch the hand go around), Animation Displayer (displays Paintworks Plus animation files) and many more.

#### Appleworks/Prodos Utilities Disk

Contains: SEG.PR Editor (modify Appleworks printer settings), Columnist (puts text files in columns - also Appleworks), Shrinklt (file compacting program - excellent), Windows (program launcher) and Dogpaw (Applesoft command - display pxt files).

#### Dos 3.3 Utility Disk

Contains: Graphics Grabber (convert Hires to Print Shop pictures), Diversi-Copy (disk copier), Dogfight (Hires game), Disa-65C02 (disassembler), Disk Compare (compares two .fisks), Power Kez (macros for Applesoft), Disk Editor 2.0 (modify Dos), Reconstruct VTOC (saves damaged disks) and many more.

#### Prodos Pot-Pourri Disk

Contains: Cyberfind (virus checker), Font Editor (Applesoft font editor), System Setup (run files on boot-up), Chameleon (converts files between operating systems), File Chopper (chops text files), Window (program launcher) and more.

#### Apple II Technical Notes

H you are an Apple II programmer, your need these technical notes. The information on this disk (both 5.25" and 3.5") is a collection of up to date programming information. On the 3.5" disk there is 141 technical notes, covering the Apple Ile, Ilc and IIGS computers. Topics include Pascal, Mouse, Smart Port, magewriter. Unidisk, Filetypes, Prodos, GS/OS. Compacted to fit on the disk. Not all technical notes are on the 5.25" due to lack of space.

#### GS Games Disk

Contains: Bounce-it, F1 Race, Shanghai (demo), Mastermind, )thello and Towers of Hanoi. All use Super Hires graphics.

#### Appleworks Utility Disk

Contains: SuperPatch (30 patches for Appleworks - menu driven) also tips and information on Appleworks.

#### Davex Utility Disk

Davex is a shell, or command processor. In this shell, you can handle file, type Applework (WP) files and text file and launch programs. You can also change any of its commands • e.g. "CA 1" to "DIR" or just "D". It can also convert Appleworks word processor file into text without the hassle of using Appleworks. In most cases, when you quit from a program launched from Davex, you return back to the Davex shell. You can even write your own commands.

#### And More...

Also available is the Modem Utility Disk and Terc Basic Enhancements.

### **Apple-Q** (the Brisbane User's Group)

Please fill in this Membership/Renewal Form, tick the appropiate boxes and send the form to The Registrar, P.O. Box 698, Redcliffe, Qld. 4020. Please enclose your remittance with this form.

 $\Box$  Membership Application  $\Box$  Renewal of Membership

#### Joining Fee

- $0.00$ Adults, Family & Corporate
- $Q = $5.00$ Full Time Students (under2l) & Associate

#### Annual Subscriptions

- **Q** \$25.00 Adults, Family & Students
- **1 \$10.00** Associate Membership (BBS only)
- 0 \$50.00 Corporate Membership (Schools/Business Houses)

### Member's Details

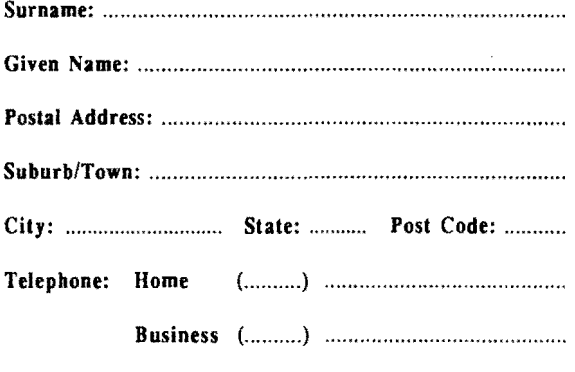

Full time Student under 21 - D.O.B: ......... / ......... / .........

A membership list is published every year in the Newsletter. Only your Name, Suburb and Phone number, are listed. Do you require exemption from this list?  $Q$  YES  $Q$  NO

#### System Information

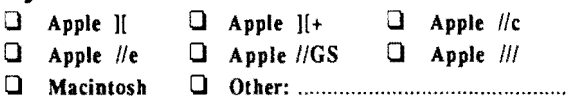

Members are reminded that the copying of commercial software *is* not santioned by the Apple-Q Inc., and that members who do so, risk expulsion from the group. I hereby declare that the above details are true and correct, and agree to abide by the Rules and Regulations of the Group.

Signed: .............................................................. ..

#### For Official Use Only

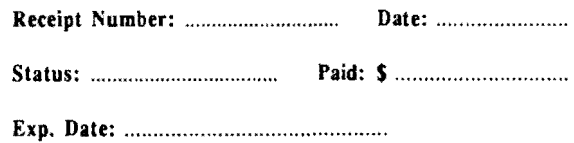

### APPLE-BUG

The Newsletter of APPLE·Q Inc. (the Brisbane Users' Group) If not claimed within 7 days, please return to:

POSTAGE Paid Chermslde Qld. Aust.

Please deliver to  $~^{13}$ 

Registered by Australia Post - Publication No. OBG 3485

## Software Library Order Form

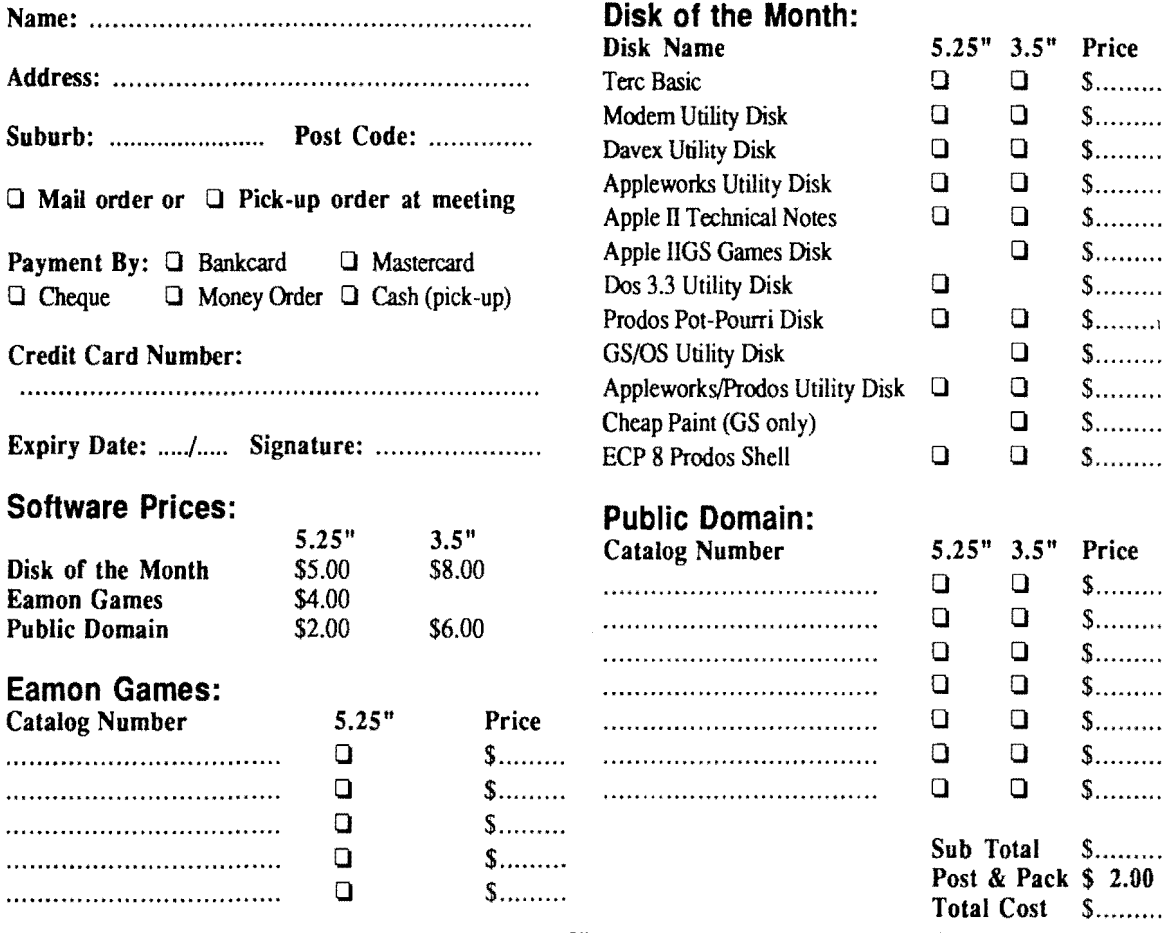

Thanks to Computer City for the use of the LaserWriter